# **PLATEFORME** BIOMECA

# **Welcome to the BIOMECA PLATFORM !**

*Technical manager (TM) : Clémentine DARJ Office B233 [clementine.darj@gipsa-lab.grenoble-inp.fr](mailto:clementine.darj@gipsa-lab.grenoble-inp.fr)* I want to record data in BIOMECA, how to do so?

*(The intern)*

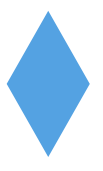

## **Before accessing the platform:**

**Make an appointment with the technical manager**, by email or at her office:

- give **information about the planned experiment** (planning, material needs, etc)
- we define if there is a need for support and we formulate the needs
- **-** the RT provides you with an **access badge** to the platform

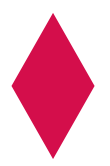

### **During the course:**

- 1) **Reserve a slot** on the platforms booking site *https://extranet.gipsa-lab.grenoble-inp.fr/mrbs/* /!\ remember to reserve the working space (« *PF Biomeca (Postes)* ») AND the equipment needed for the experiment (« *PF Biomeca (Materiel)* »)
- 2) **Use** of the platform. If I record data : remember to **name them intelligently** in relation to the planned analyses (see opposite). The recorded data are stored on the computers manipulated without access to the network, think of **recovering them before leaving** (for example on line with filesender).

### **FILE NAMING TIPS:**

- separate into broad categories based on experiment
- number the files in chronological order
- use generic file names (with the correct numbering) and names with an index numbering
- record in a file everything that happens during the test
- 3) **Tidy up:** leave the platform in the state you found it when you arrived

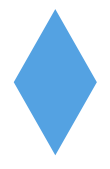

### **Getting close from the end of the course?**

**Make an appointment with the TM** to review the data acquired on the platform computers (gather them in an orderly folder with READMEs to explain what the data correspond to if it is not clear) and I **give back the access badge**

 $\Rightarrow$  Goodbye and thank you for using the platform  $\circled{e}$ 

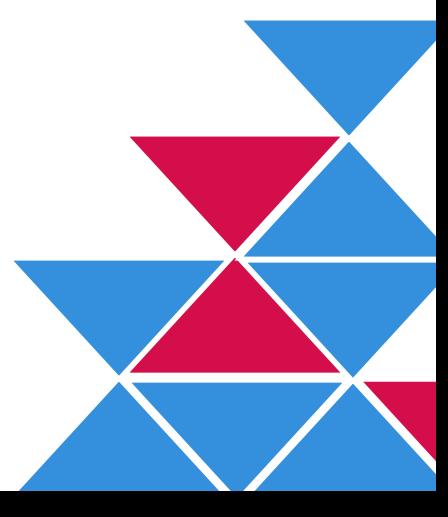